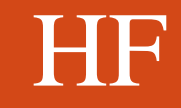

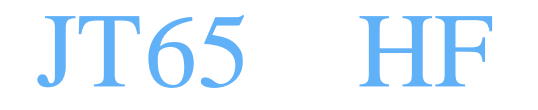

# JT65

# Node

#### $\overline{H}$  Henry  $\overline{H}$

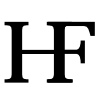

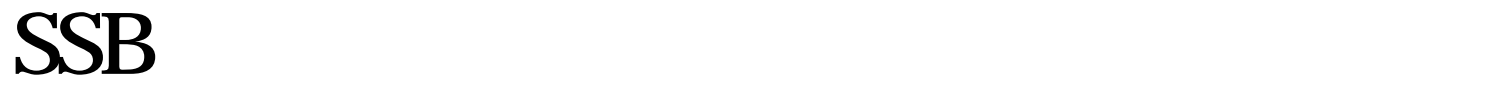

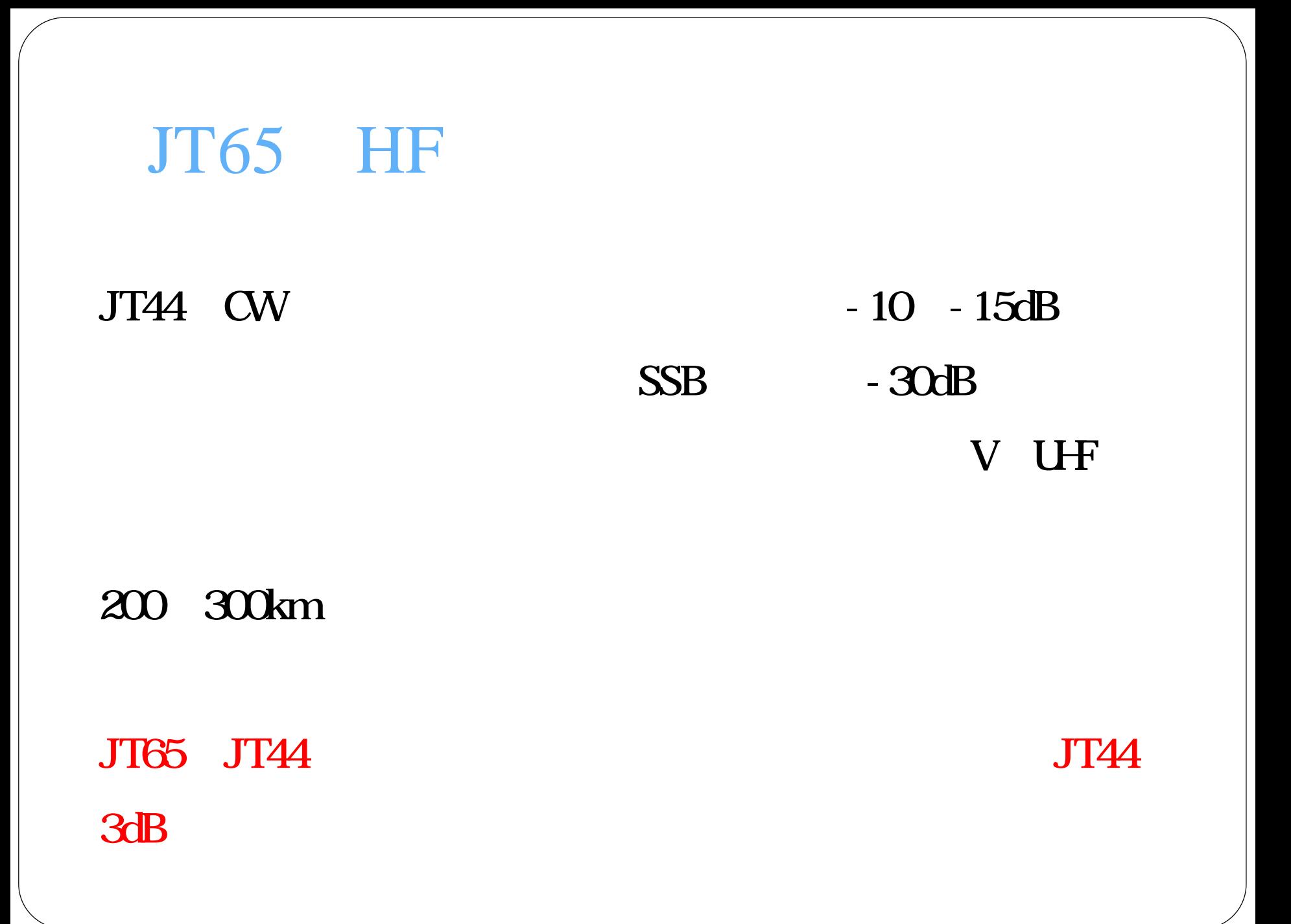

# **JT65**

## JT65

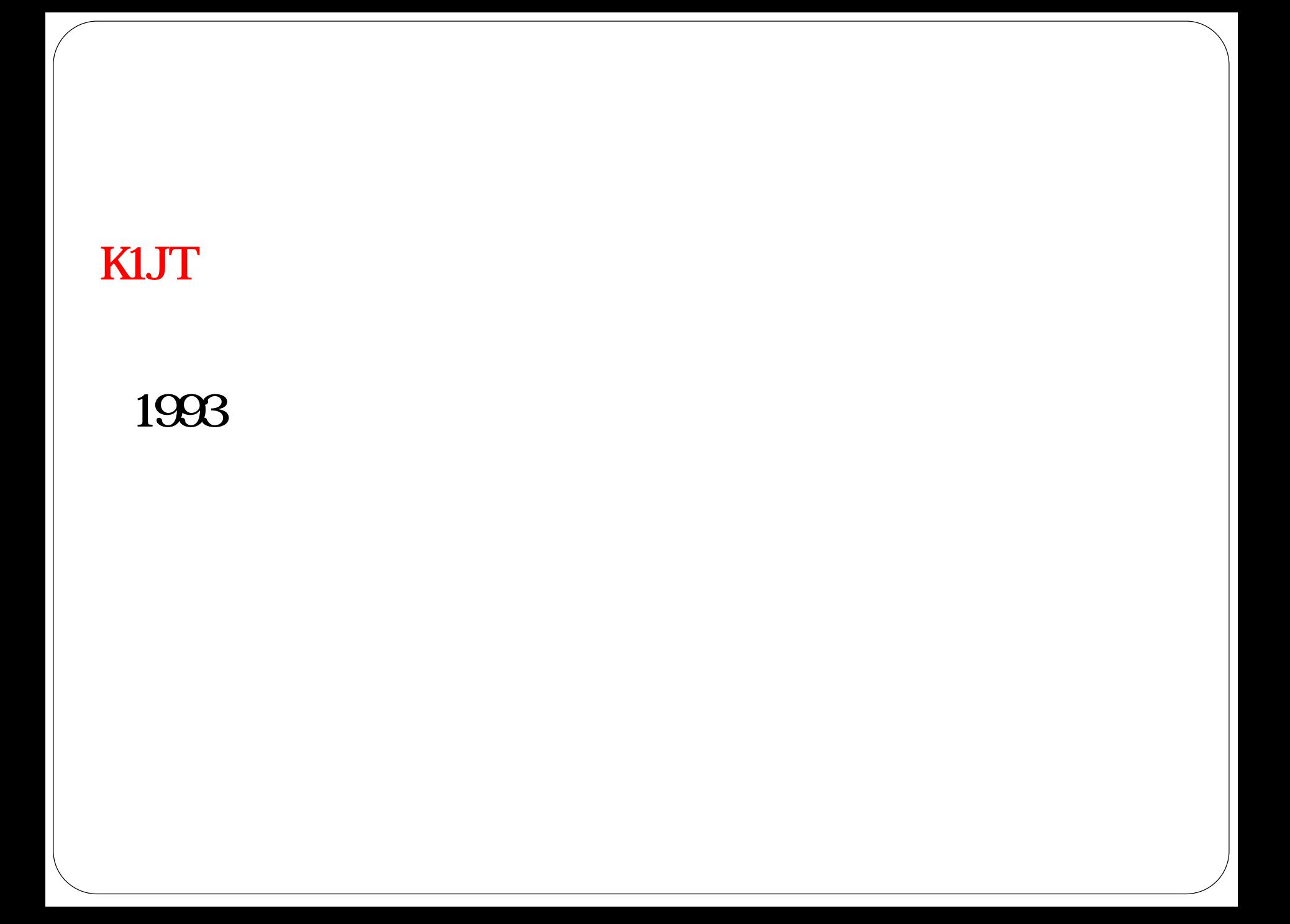

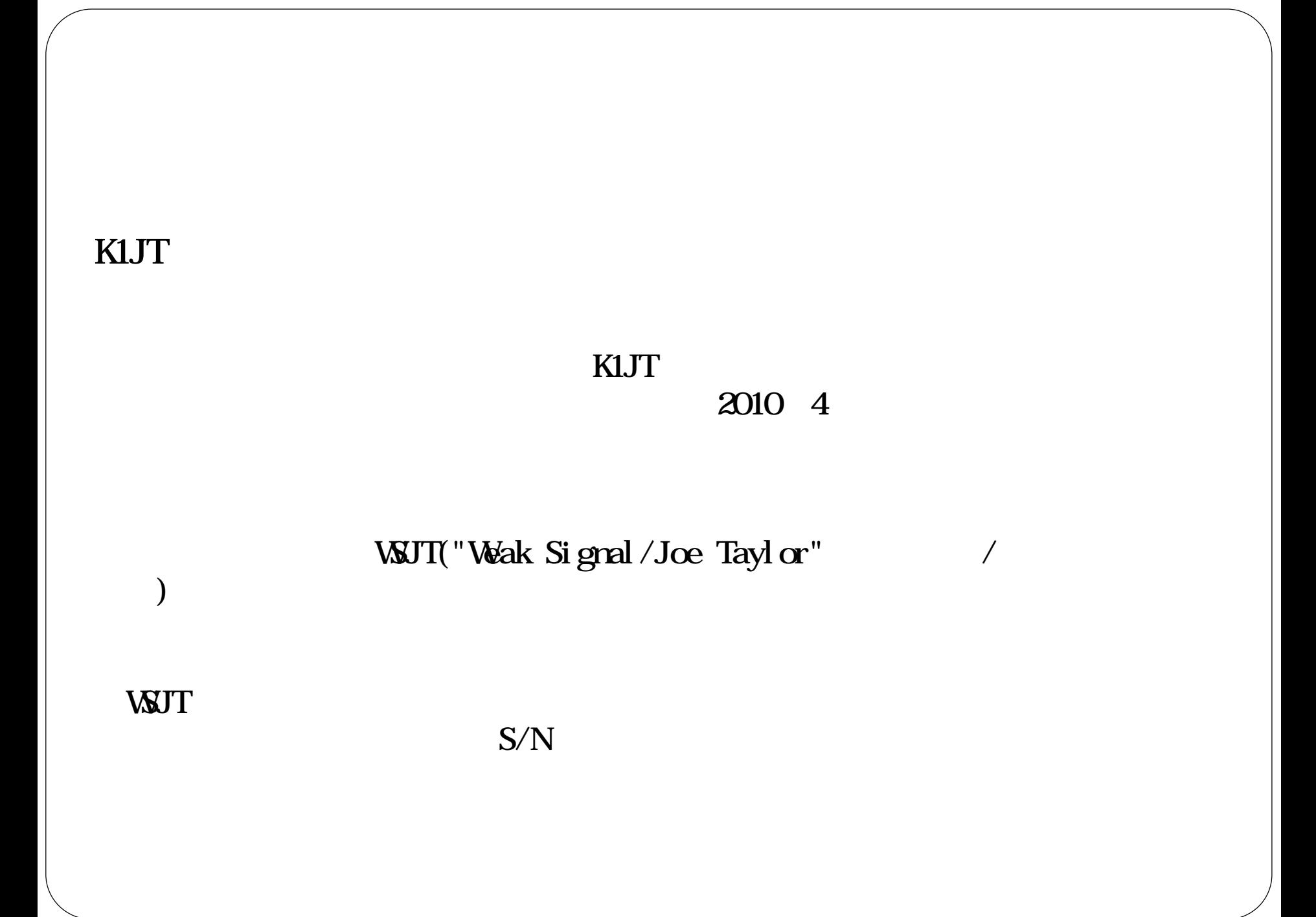

# RTTY SSTV

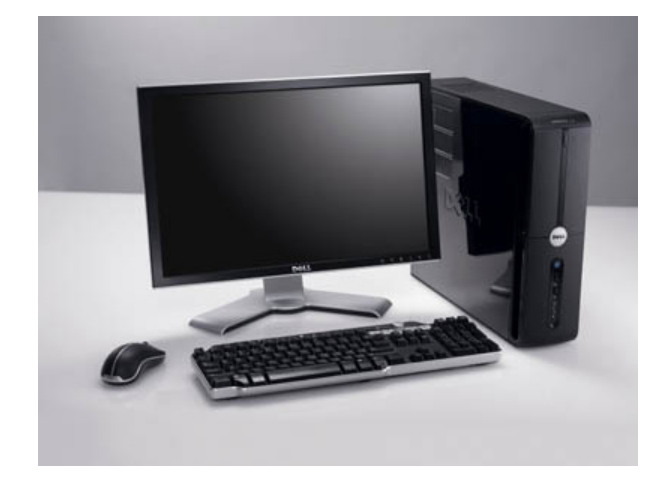

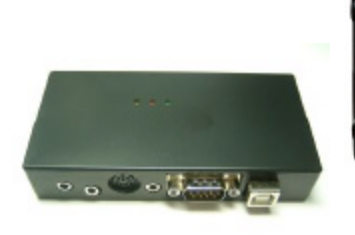

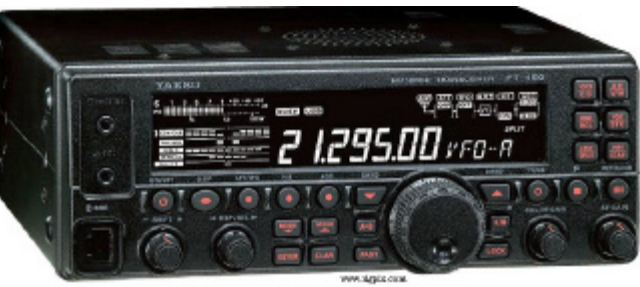

# Windows  $\mathbf{X}$  OS  $L$ inux  $G$ -X  $U$ nix  $G$ 1.5GHz CPU CORE3 100MB 1024x768  $UTC$  and  $1$

#### USBIF4CW DATA USBIF4CW PttOut PIT THE DATA TELEVISION OF THE TELEVISION OF THE TELEVISION OF THE TELEVISION OF THE TELEVISION OF THE TELEVISION OF THE TELEVISION OF THE TELEVISION OF THE TELEVISION OF THE TELEVISION OF THE TELEVISION OF THE TELEVISION OF T

THE TEST OF THE TEST OF THE TEST OF THE TEST OF THE TEST OF THE TEST OF THE TEST OF THE TEST OF THE TEST OF TH

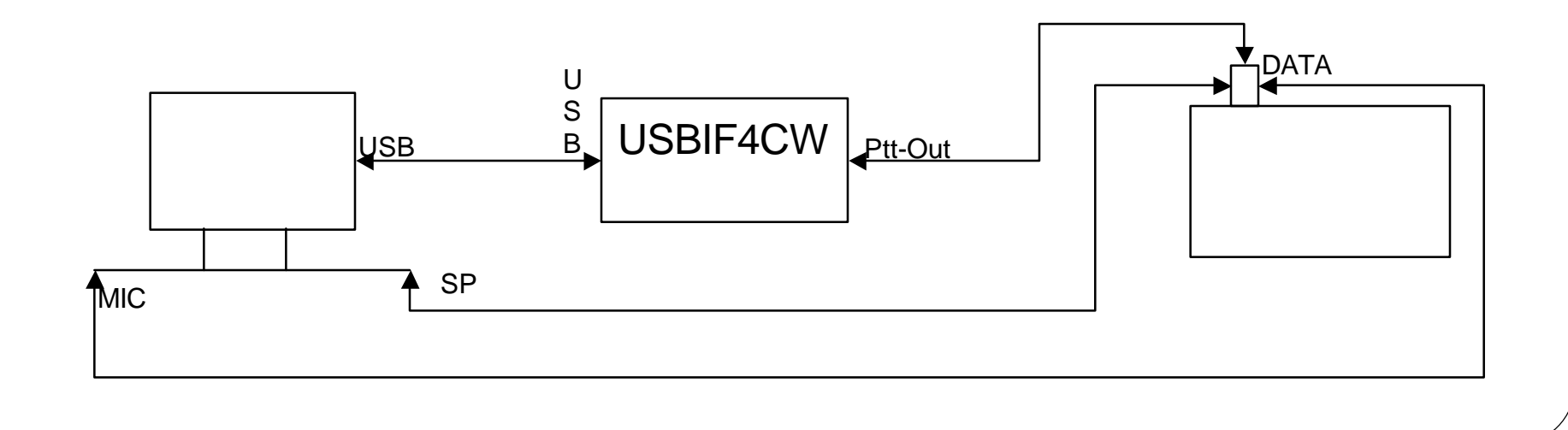

#### USBIF4CW DATA USBIF4CW PttOut MIC PIT  $MC$

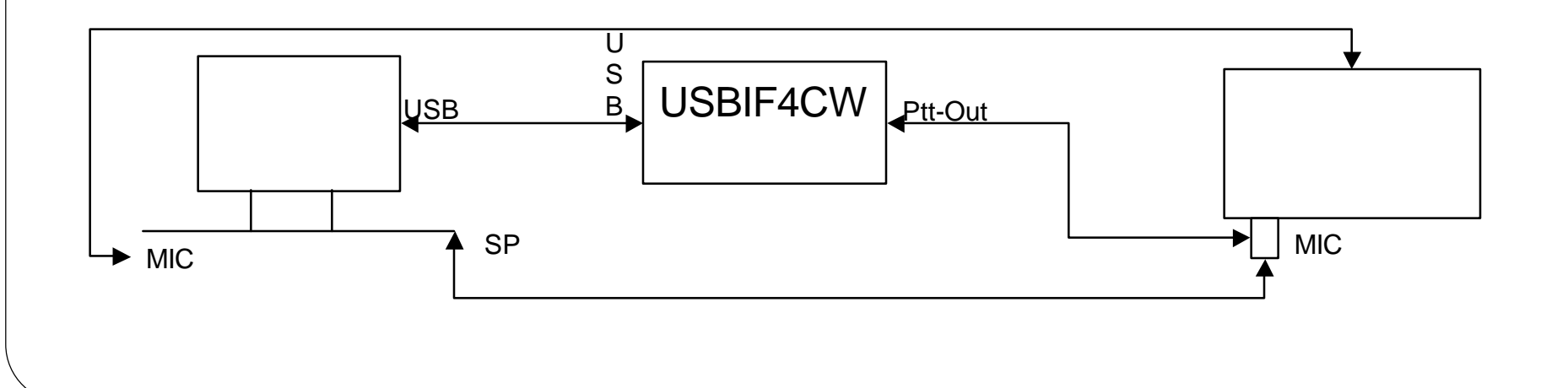

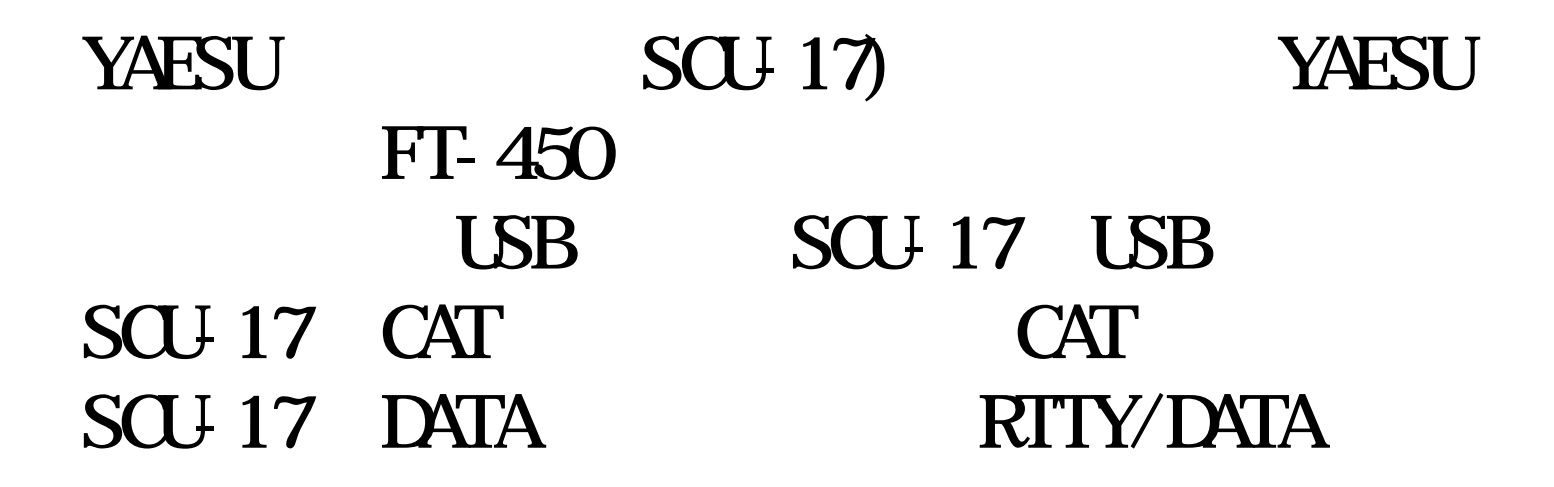

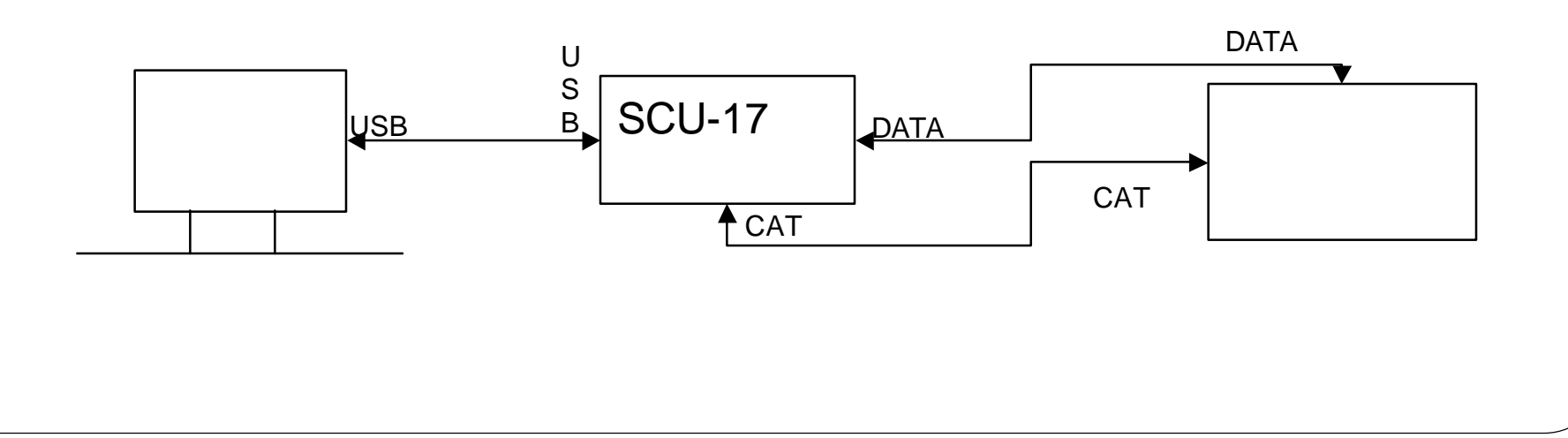

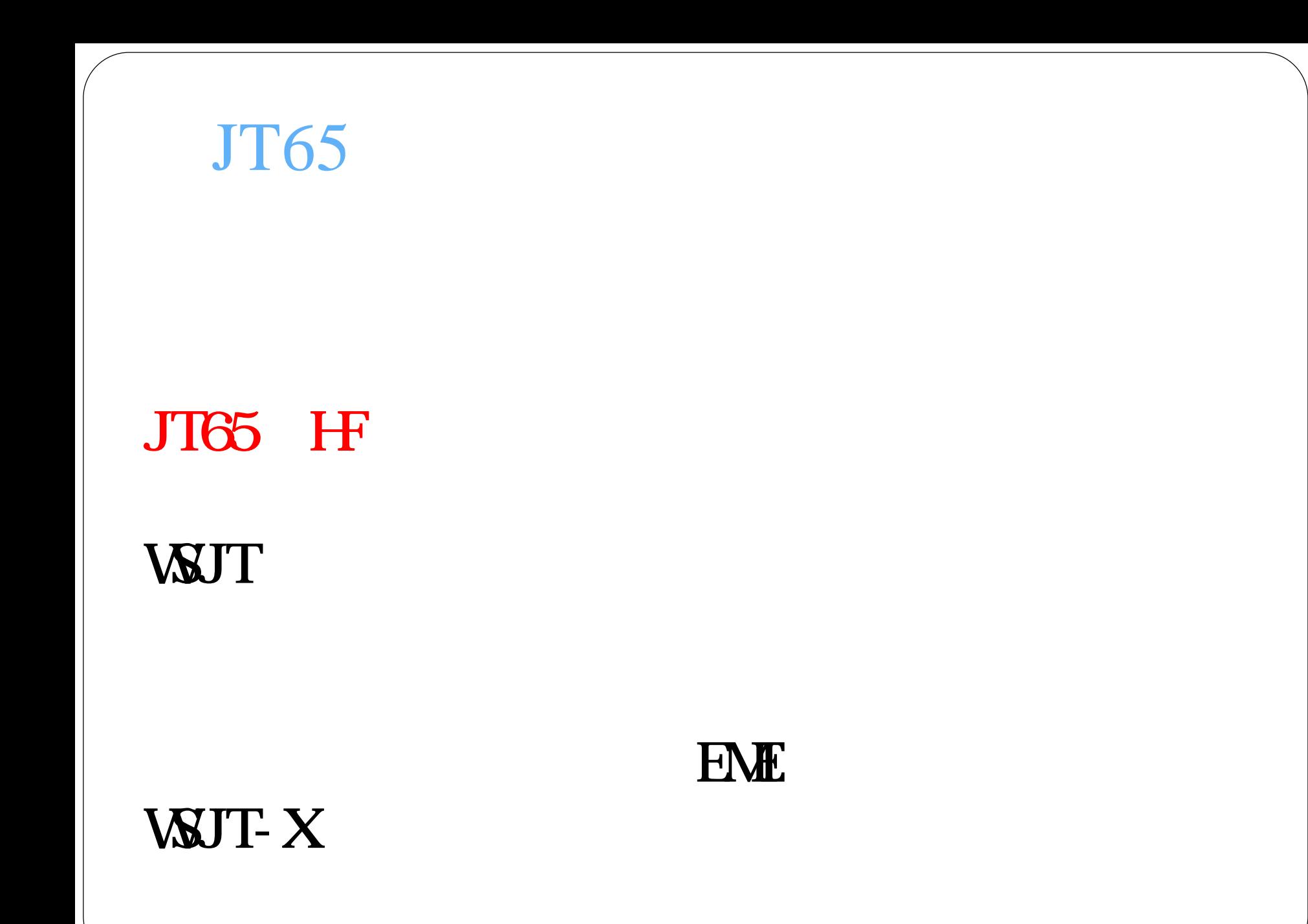

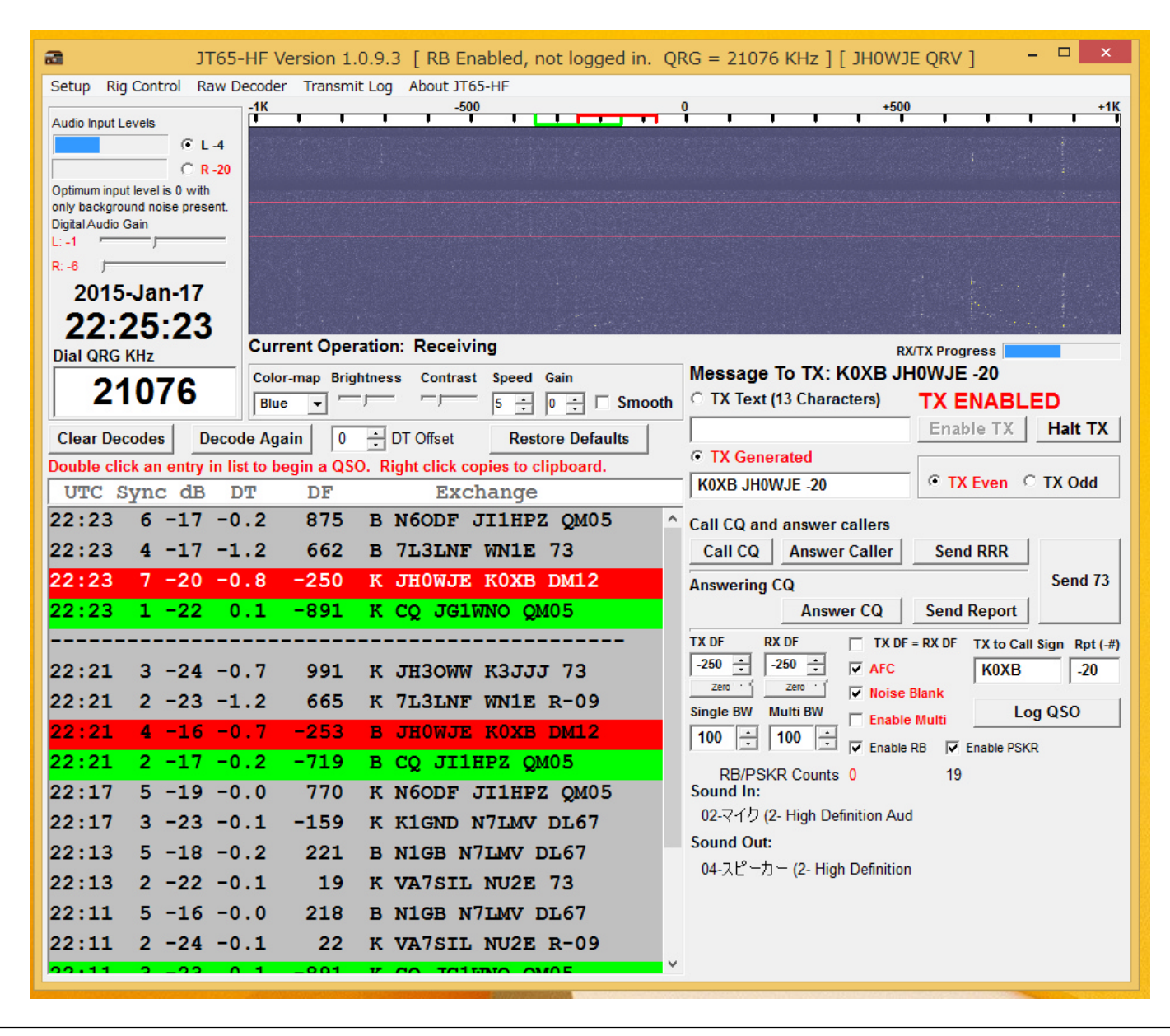

#### $JTS5$ Configuration **Station Setup** Rig Control/PTT | RB and PSKR | Macros | Colors | Diagnostics | **Prefix Suffix** Note: Suffix/Prefix is suggested to only be used in situations where Callsign you have a legal requirement to do so. You may define a suffix OR **JH0WJE NONE NONE** a prefix but not both. Suffix/prefix support in the JT65 protocol is a (very) complex issue. My suggestion is to avoid its use if at all Grid (4 or 6 Characters). Required value. possible. Suffix/prefix support in JT65-HF is, at best, incomplete. **PM86 Sound Input Device Sound Output Device** 02-マイク (2- High Definition Aud 04-スピーカー (2- High Definition **RX Sample Rate TX Sample Rate** 1.0002 1.0001  $\overline{V}$  Enable Automatic RX/TX Sample Rate Correction. Automatic adjustment may cause some initial skewing of spectrum display until SR settles. This is harmless. In most cases it is suggested that Automatic sample rate correction be enabled.  $\overline{V}$  Disable TX after sending same message excessively. (Runaway TX watchdog)  $\left| \begin{array}{cc} 15 & \frac{1}{\sqrt{2}} \\ 15 & \frac{1}{\sqrt{2}} \end{array} \right|$  Repeat TX Count for disable TX  $\overline{V}$  Disable Multidecoder while in QSO. Suggested unless you have a fast CPU (>1.5GHz). V Enable Multidecoder after 2 minutes of no TX (If disabled by option above). V Enable Multidecoder after Halt TX Button press **Ⅳ** Restore defaults sets Multidecoder On □ Send CW ID With 73 or Free Text Message Send CW ID ONLY with Free Text Message  $\overline{V}$  Draw divider line between text decode periods (if screen height sufficient).  $\overline{V}$  Use compressed divider line  $\nabla$  Save text of decodes and transmissions to file. Location of RX/TX history file (JT65hf-log.csv) C:\Users\ken\AppData\Local\JT65-HF\ **Save Settings and Close Window**

ールサイン リッドロケータ 入力

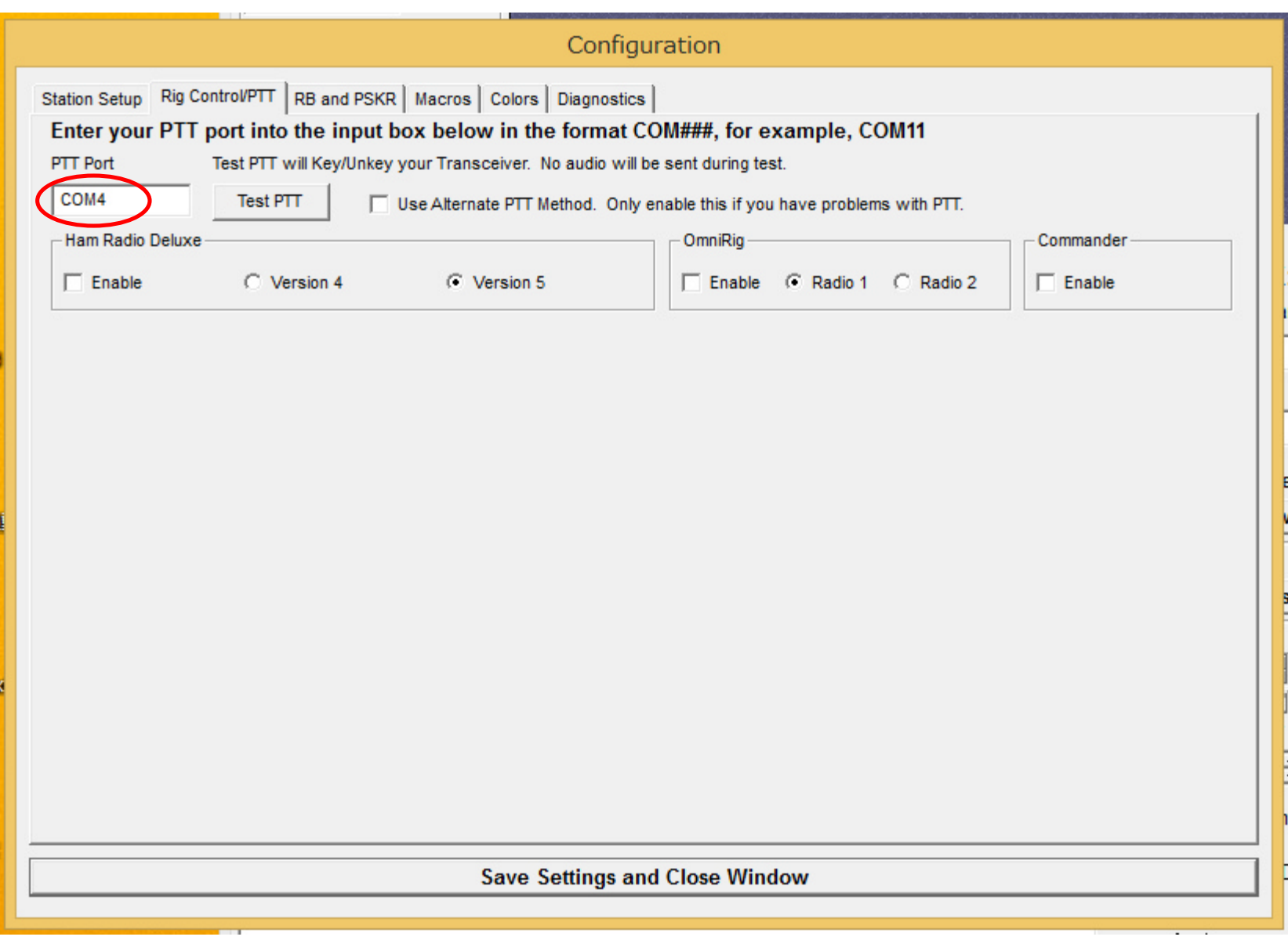

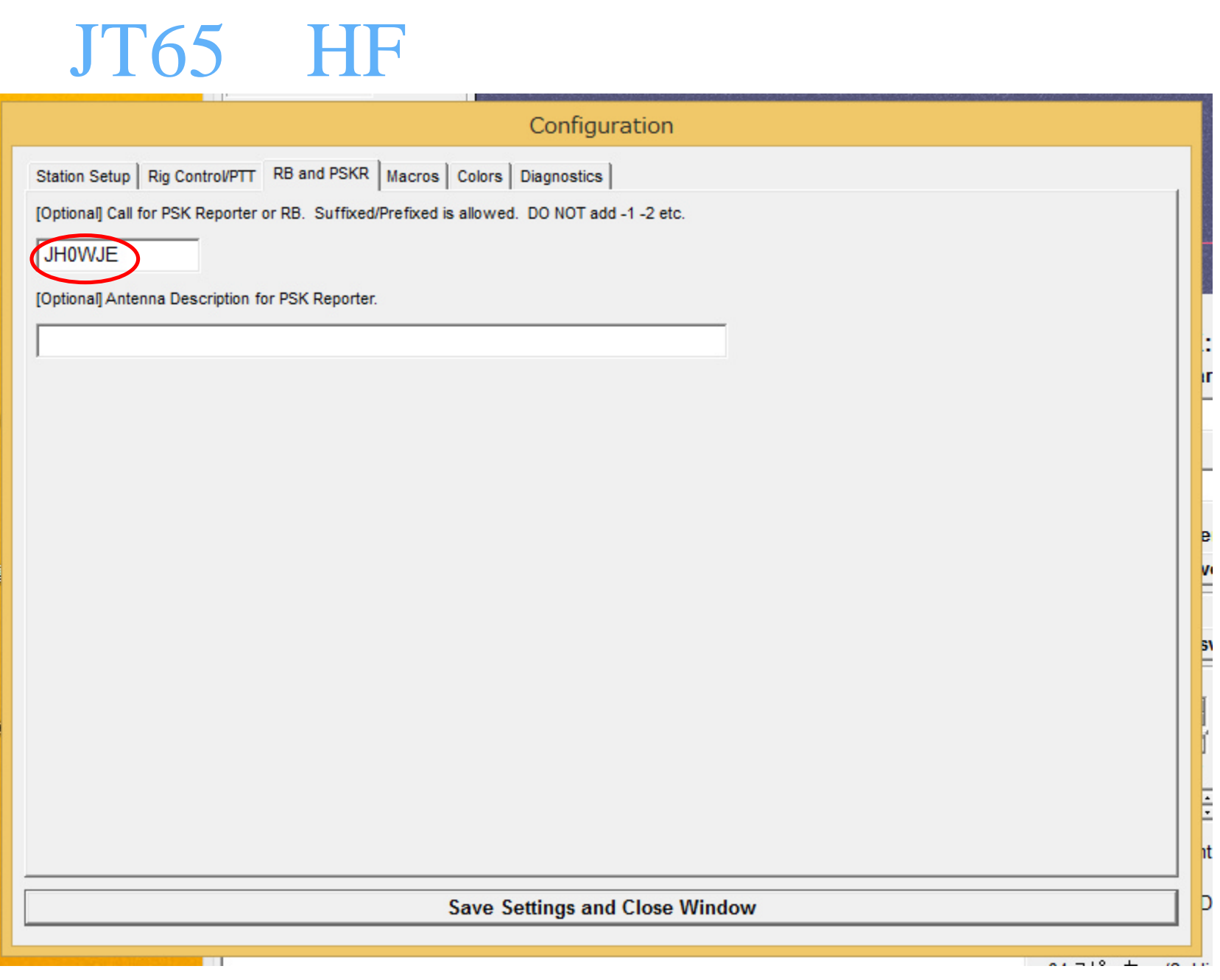

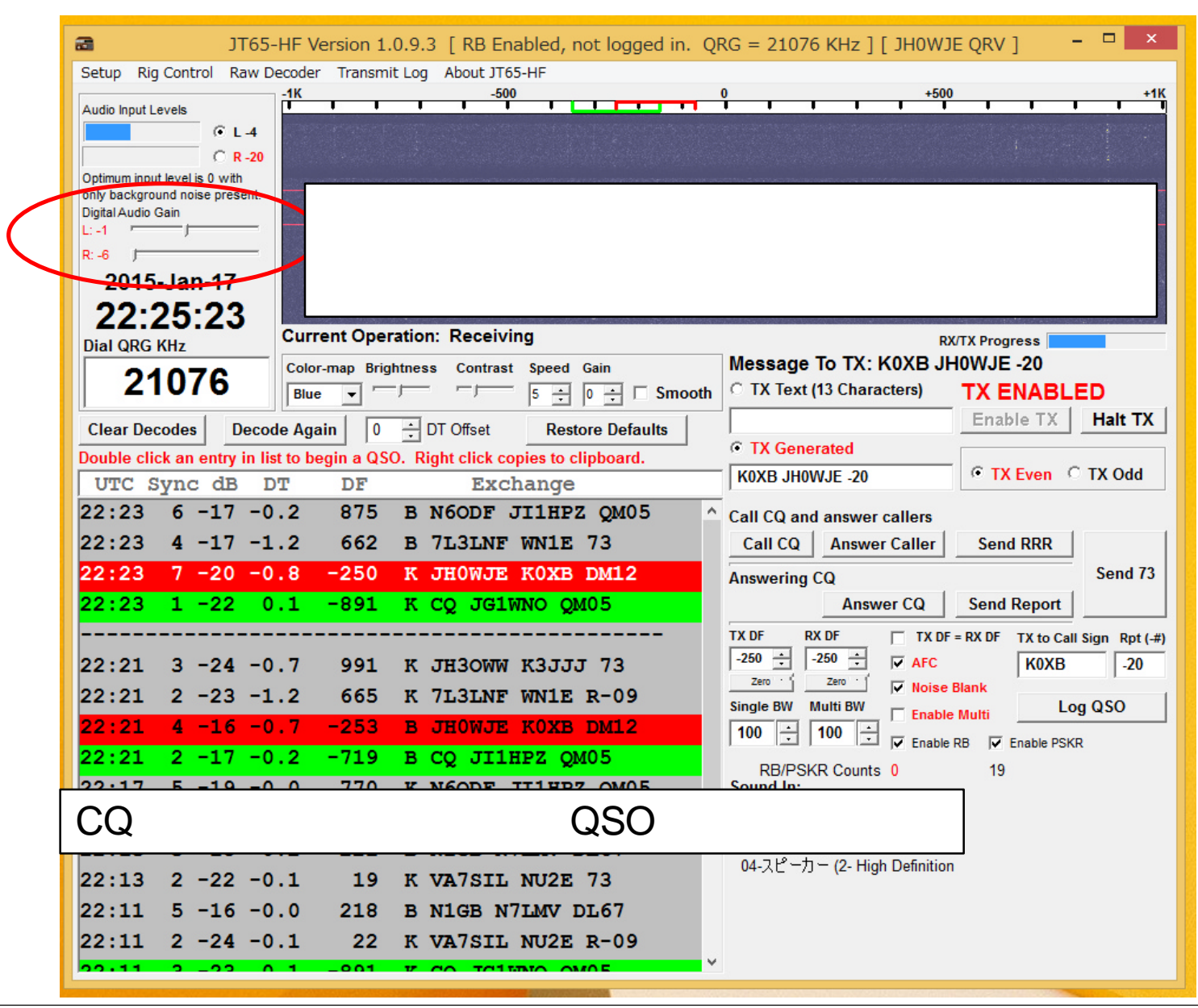

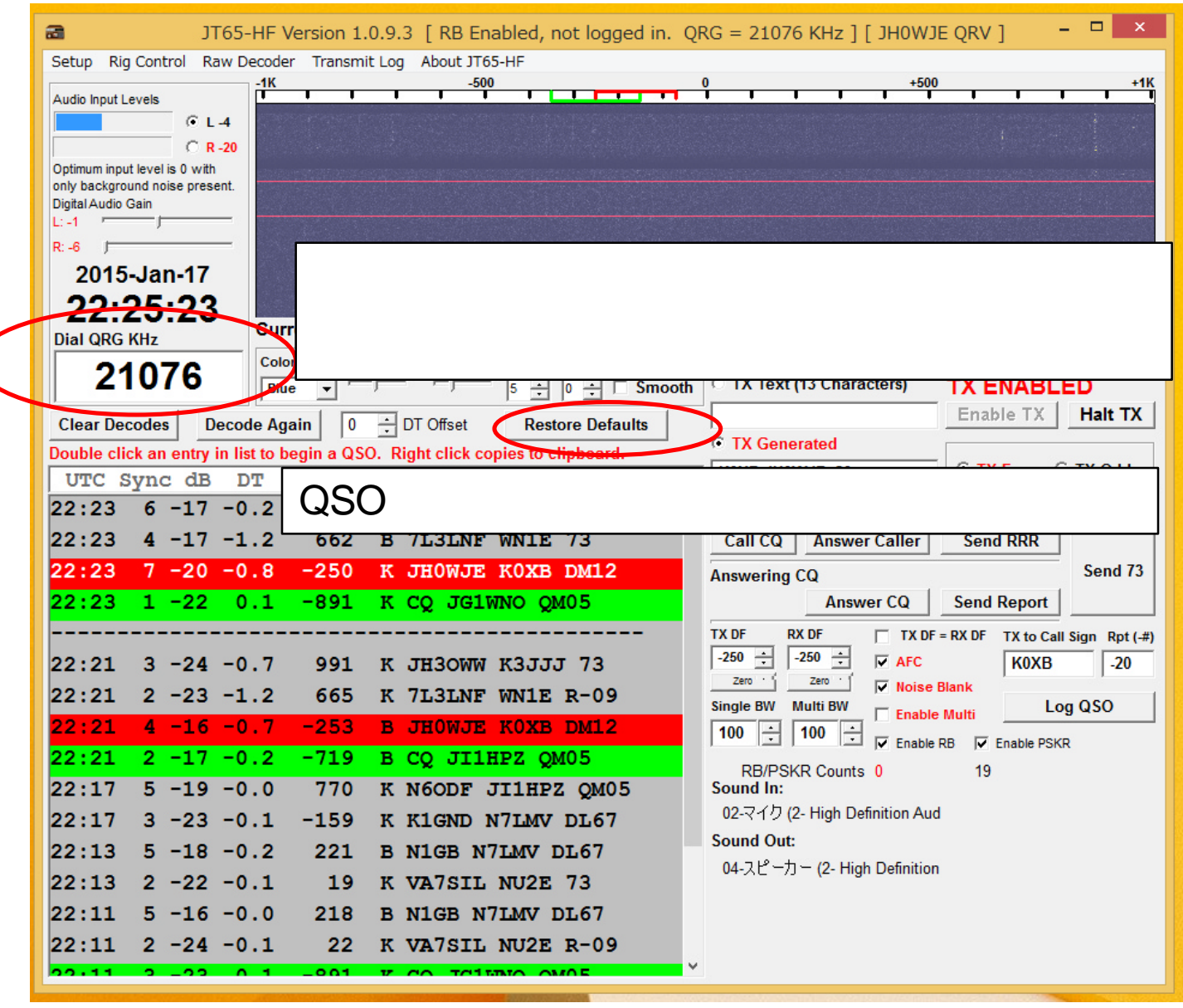

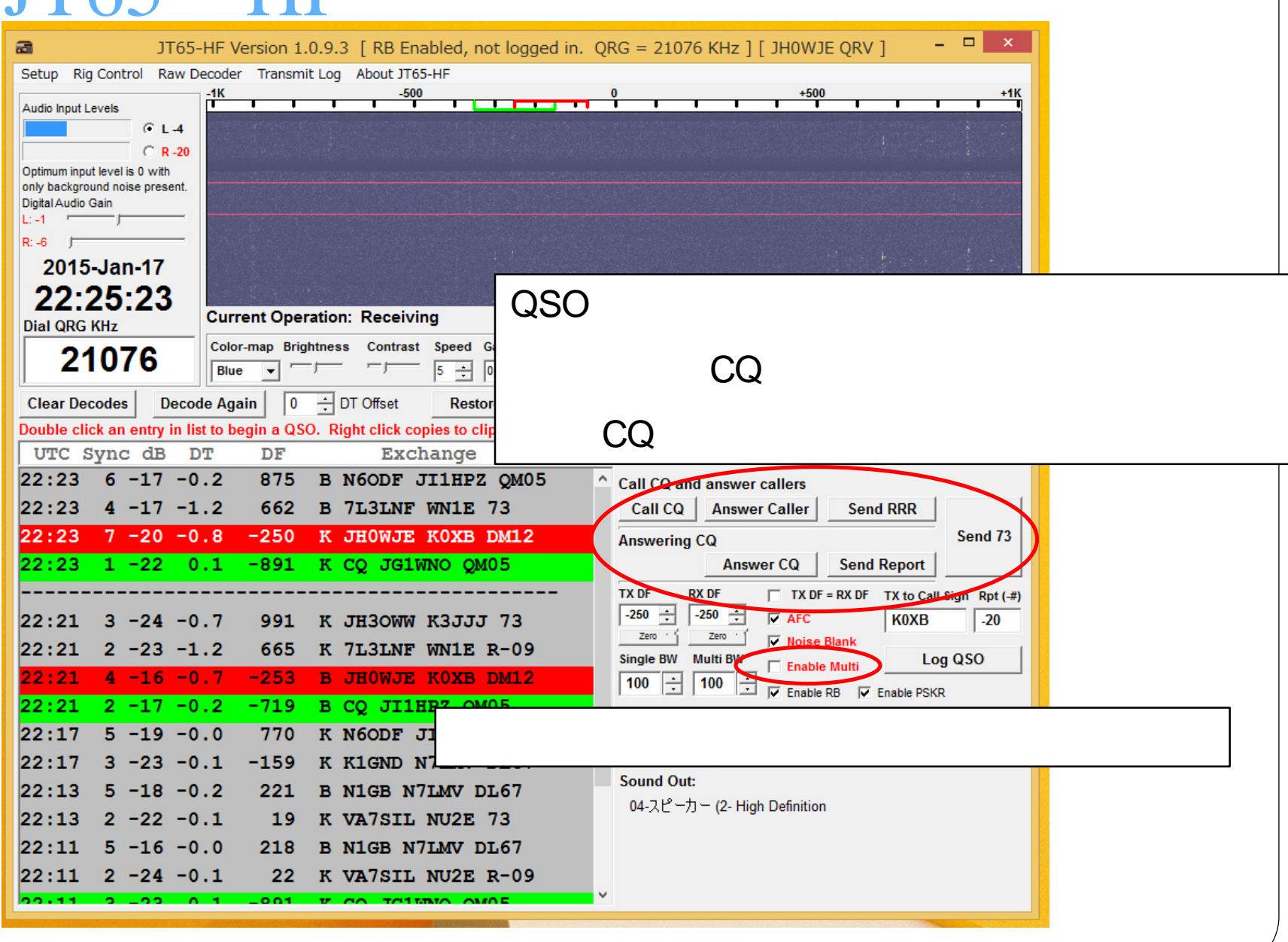

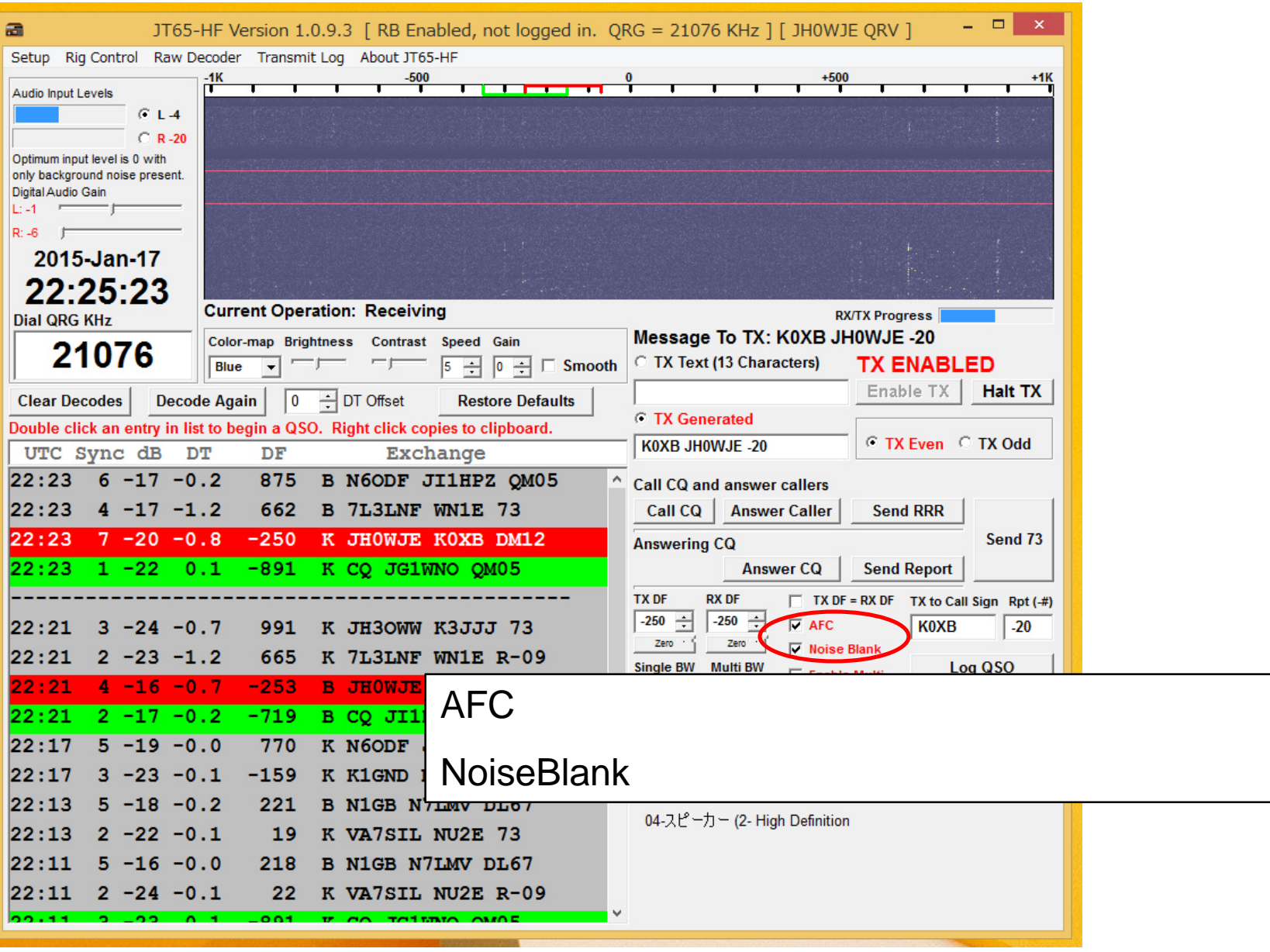

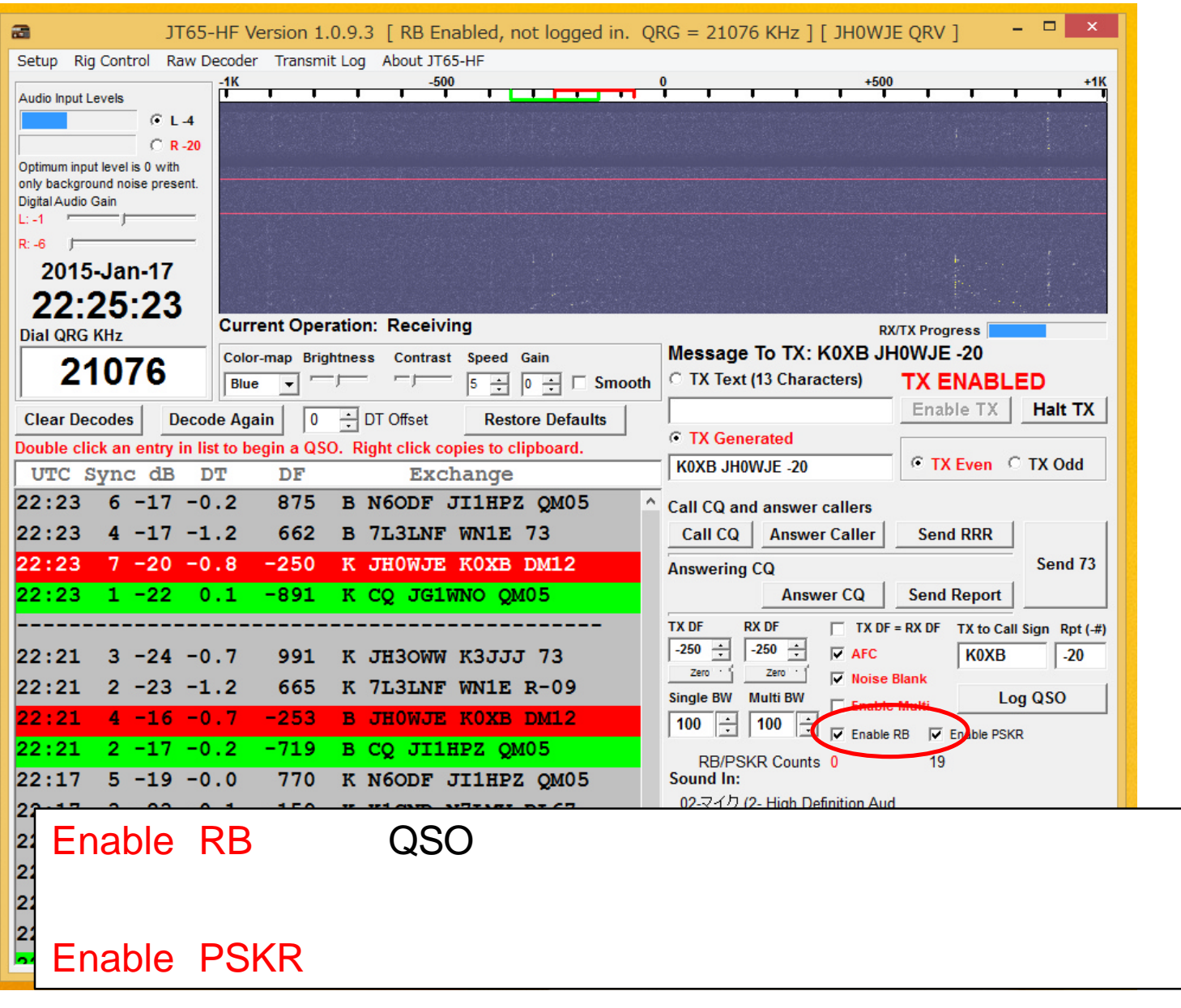

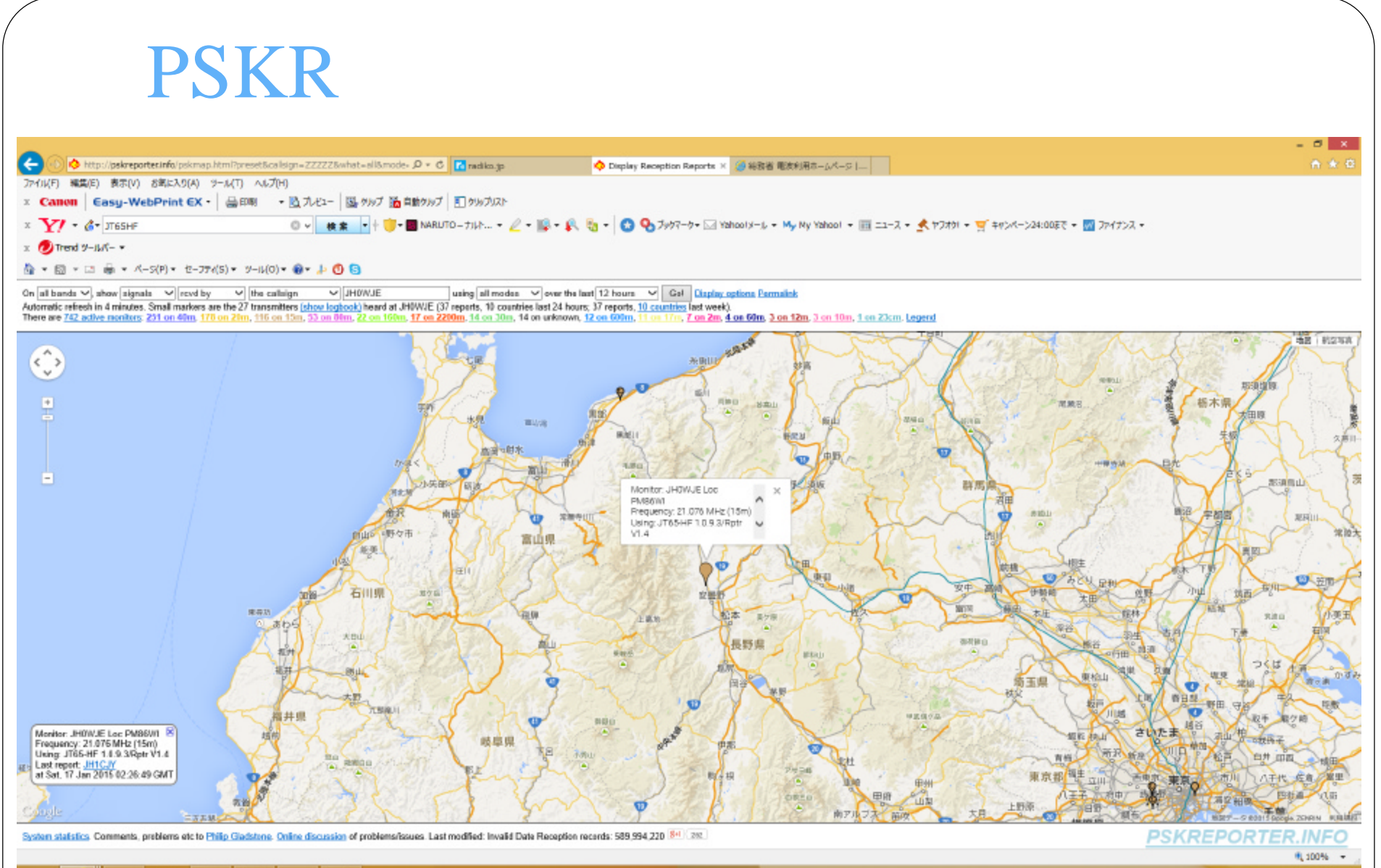

e a  $\bullet$  $\Box$  $\blacksquare$ a.

 $\sim$  (\* 97.4) (\* 11:34)

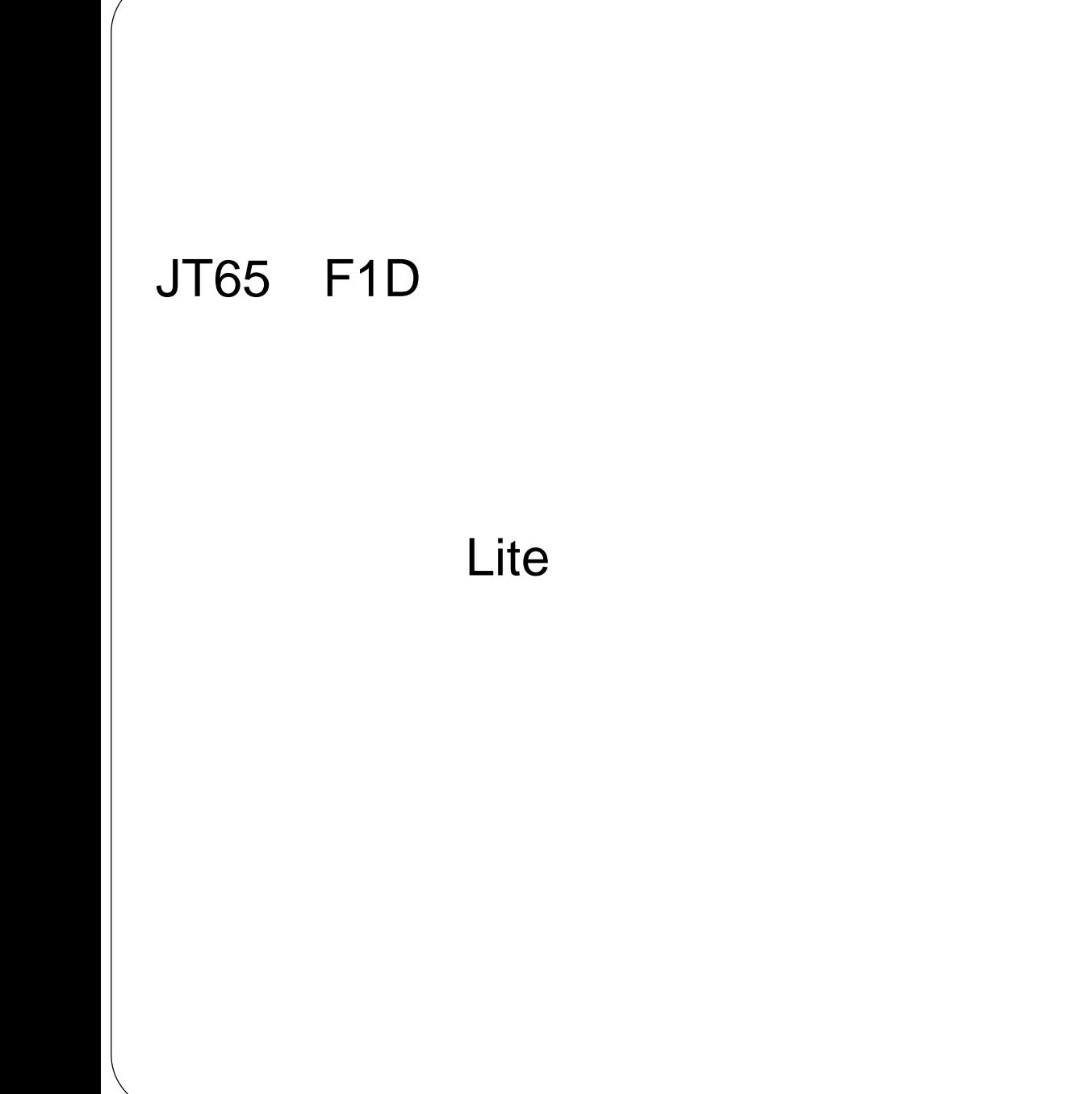

#### 第\_送信機系統図

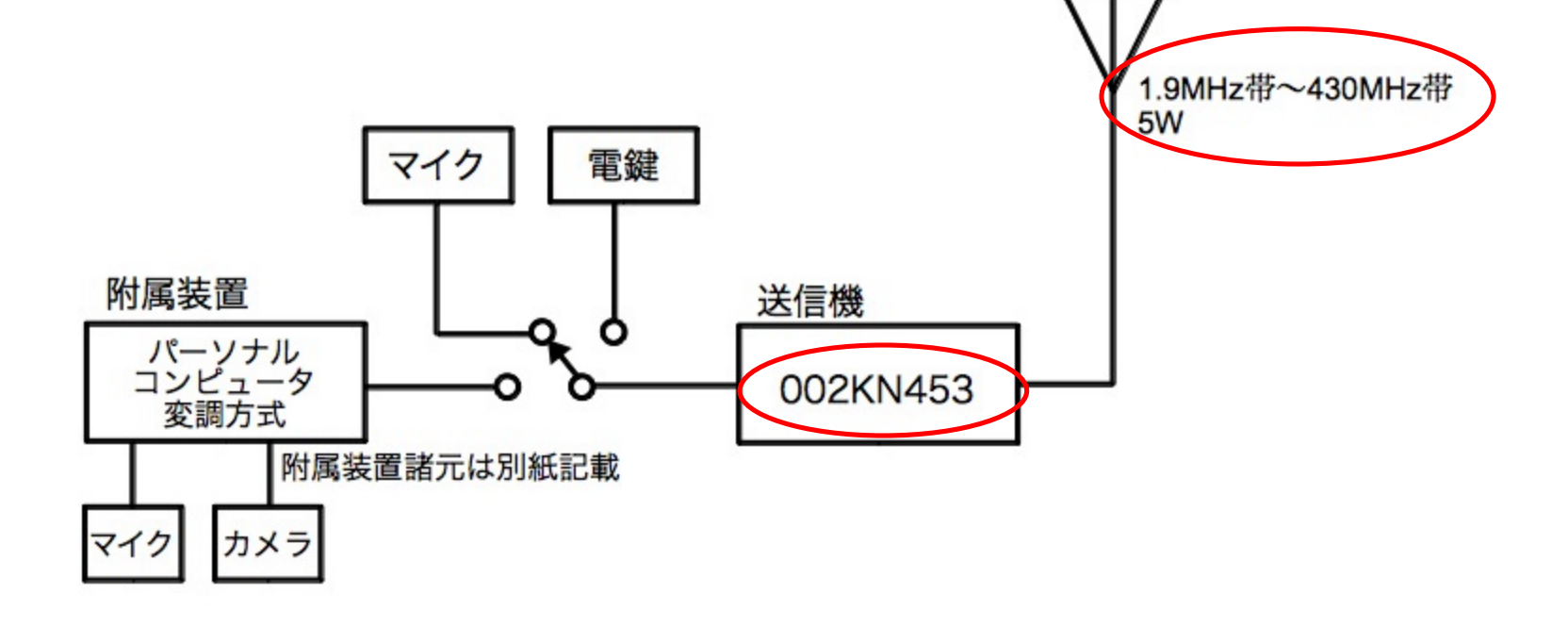

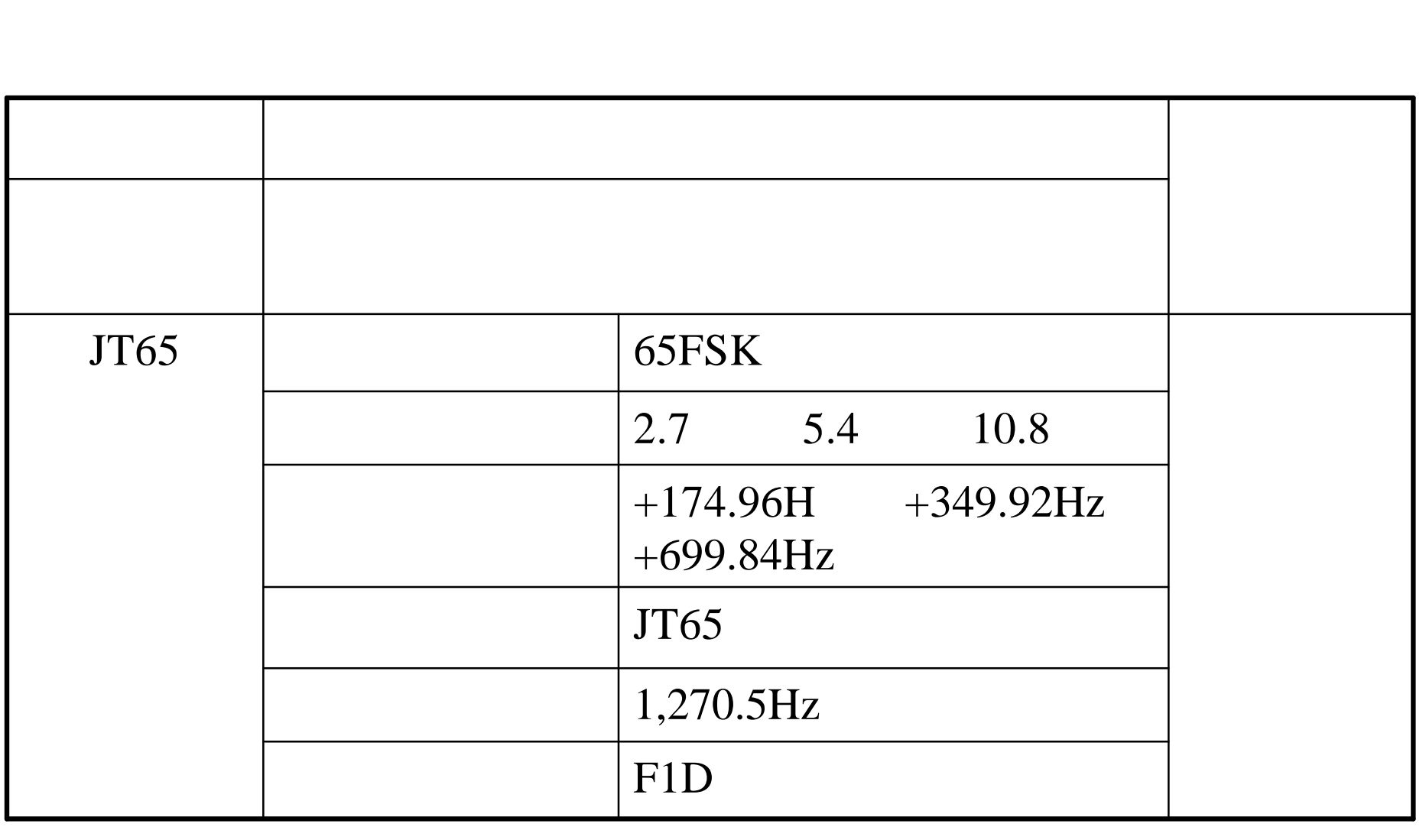

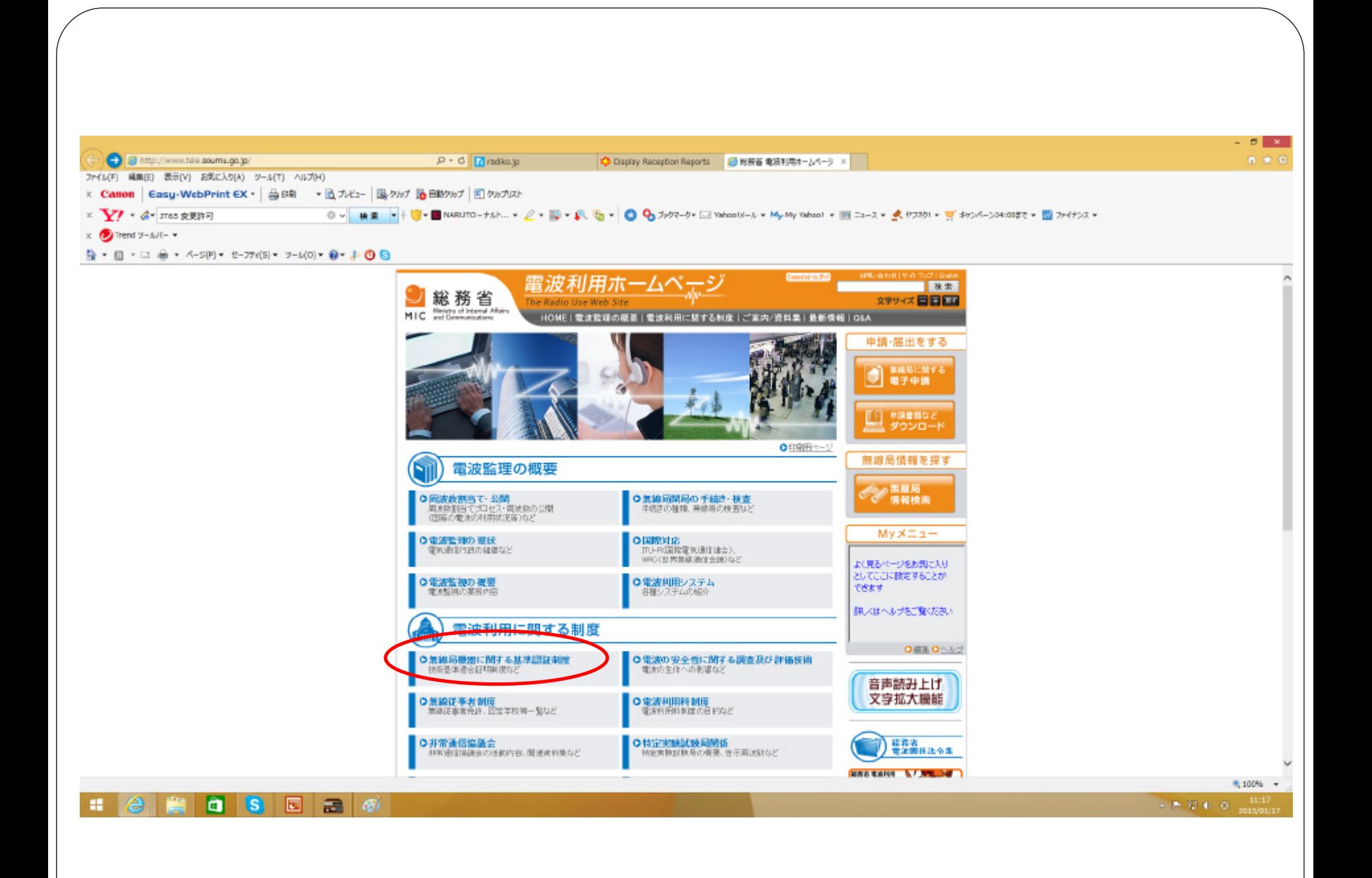

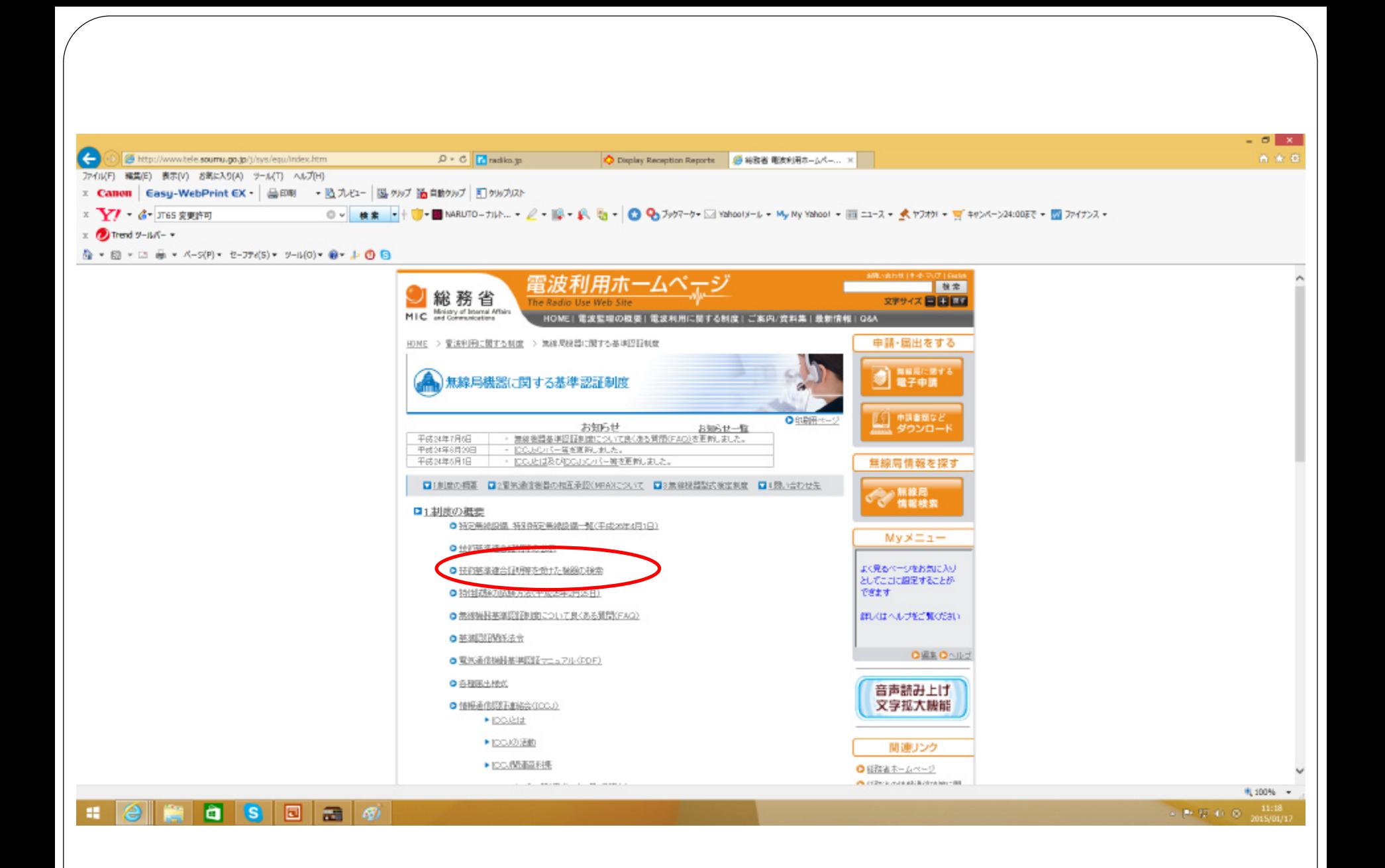

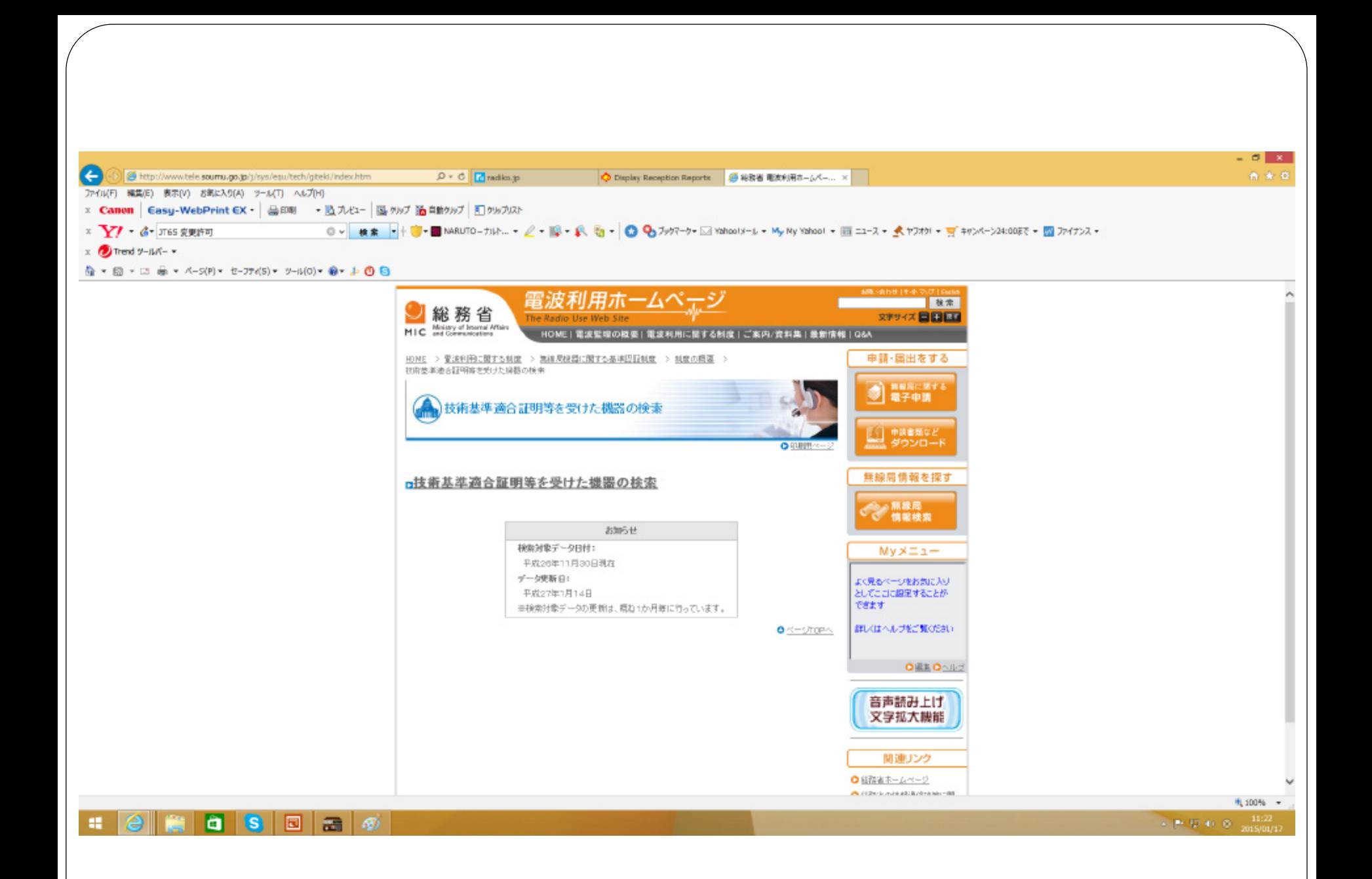

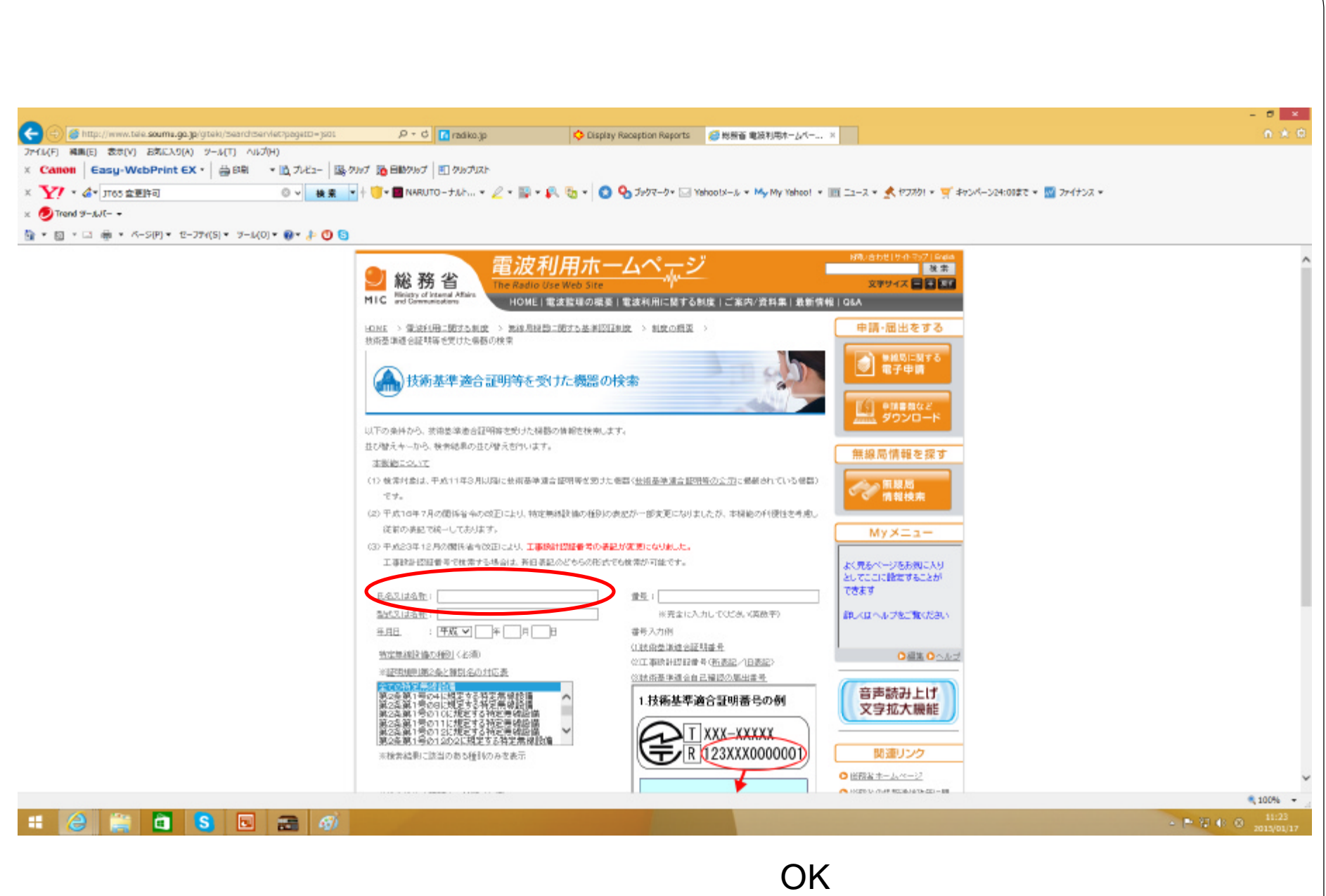

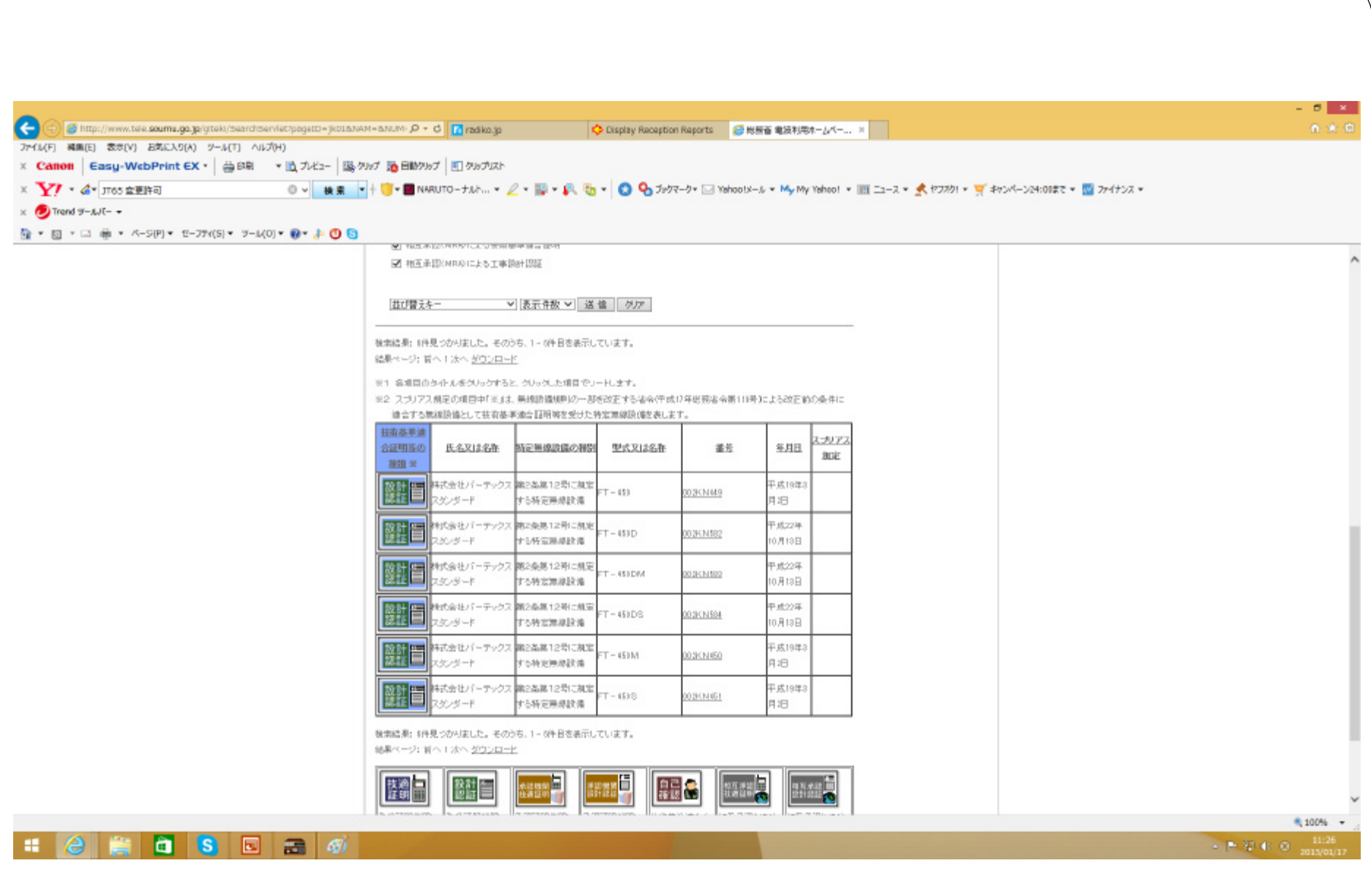

#### HF JT65 JT65-HF QRV  $\text{UIC}$   $\qquad \qquad \pm 0.5$ sec

 $SSB$ 

Node USB

- " Single Decoder "
- " Single Decoder BW=20Hz "

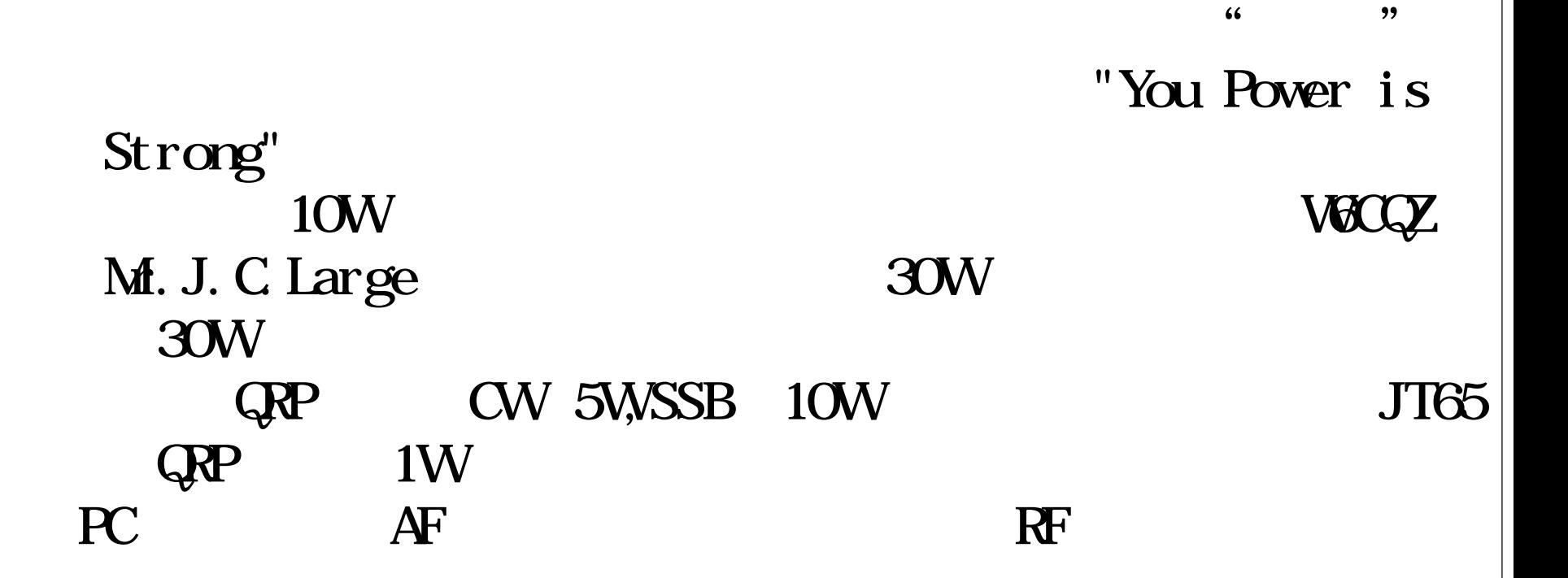

PC AF

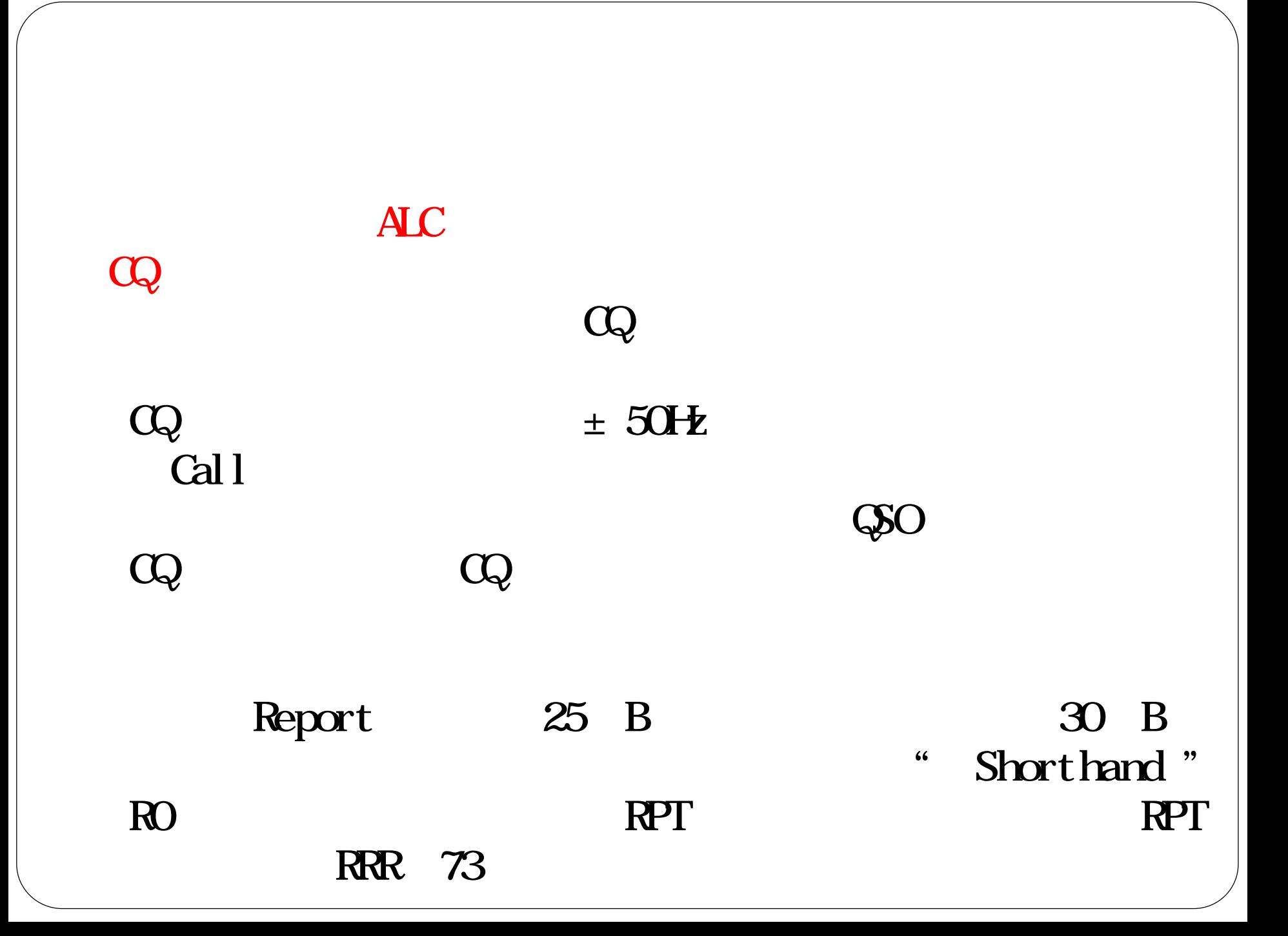

#### Prefix Suffix, ,  $\overline{\phantom{a}}$  $\Theta$ J" " DE JA2OP 1  $\mathcal{P}$

#### " DE JF1OKX

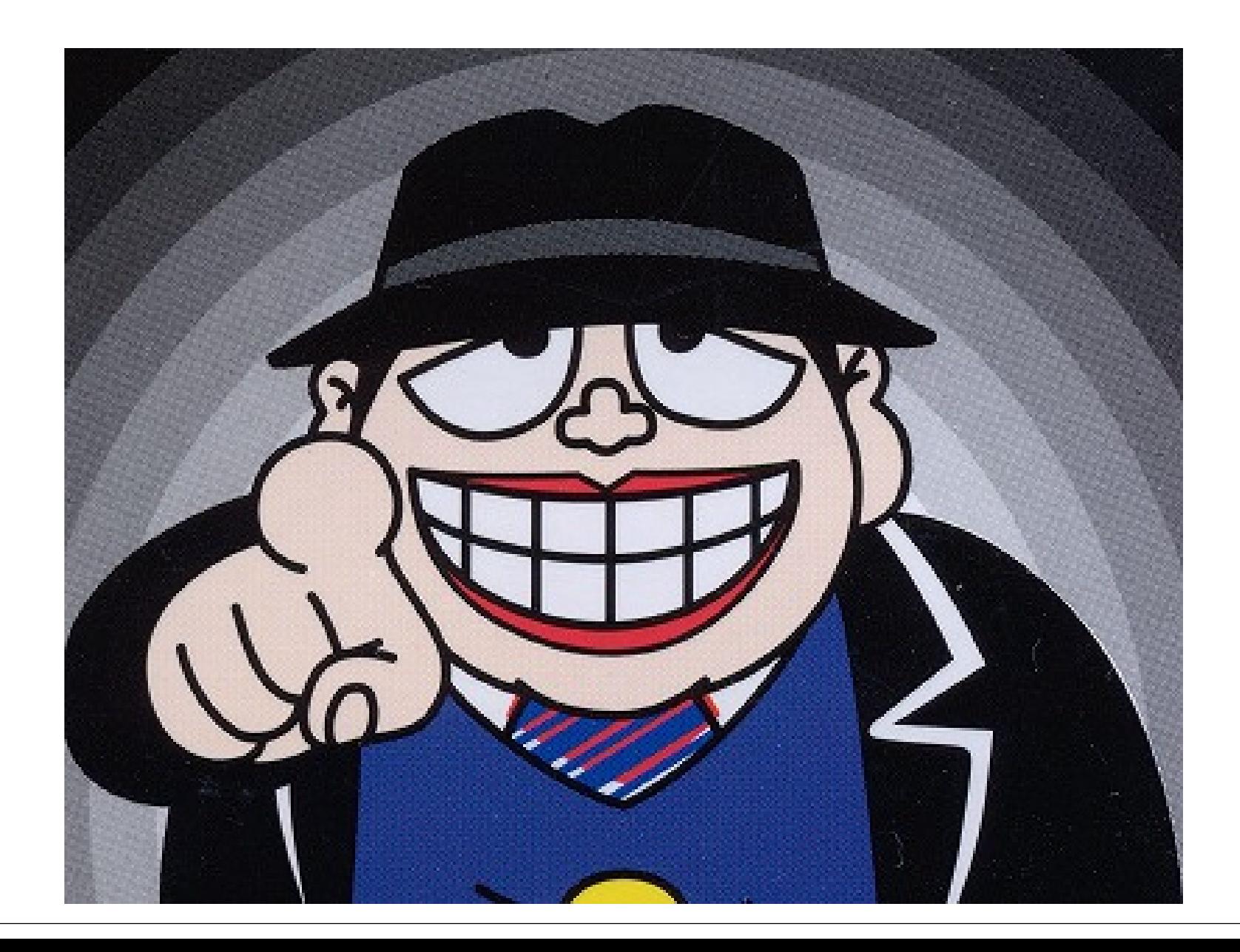